# JUTAI Barcode Ticket Parking System Solution

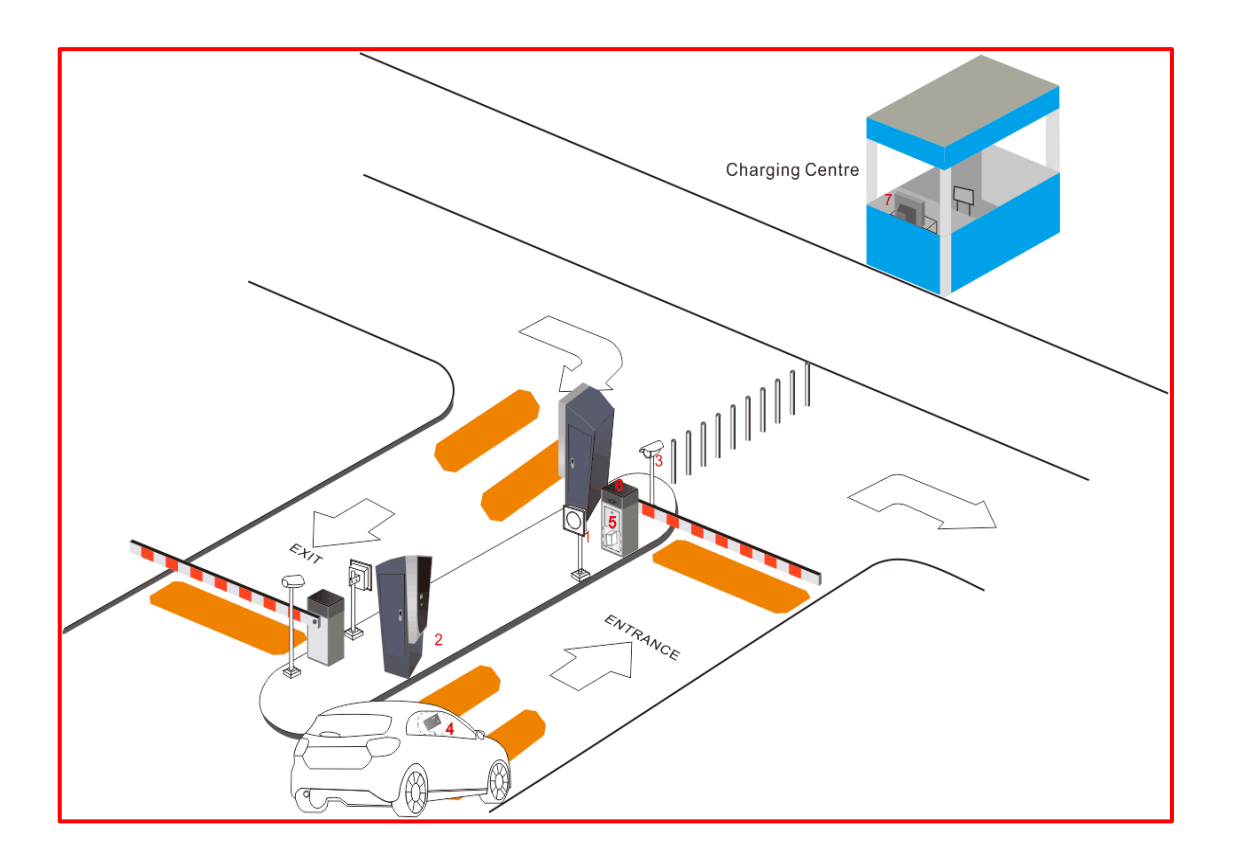

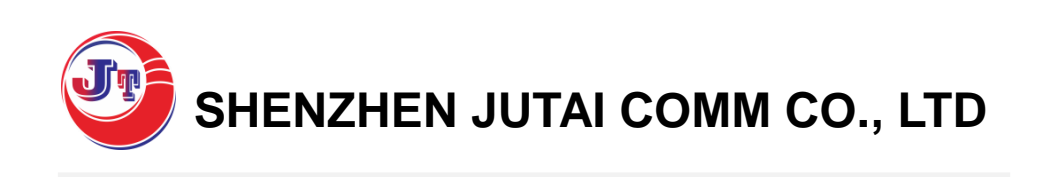

**Add: 5F, Mingjinhai Park, Shiyan Town, Bao'an District Shenzhen City, China. Tel: (86)755 29573855 E-mail:info@jutairfid.com**

**Fax: (86)755 29573955 Web: www.jutairfid.com**

# **1. System Installation**

## **Entry Terminal Installation:**

The Follow photo is the wiring diagram of entry terminal, which has included PM-800 main parking controller, card dispenser, card issuer, IC card reader of cabinet, IC card reader of dispenser, LED display, car park space display screen, long range parking reader, vehicle loop detector, push button, power supply; The cabinet LED display and car park space display are RS485 interface, and all connect to the LED display interface.

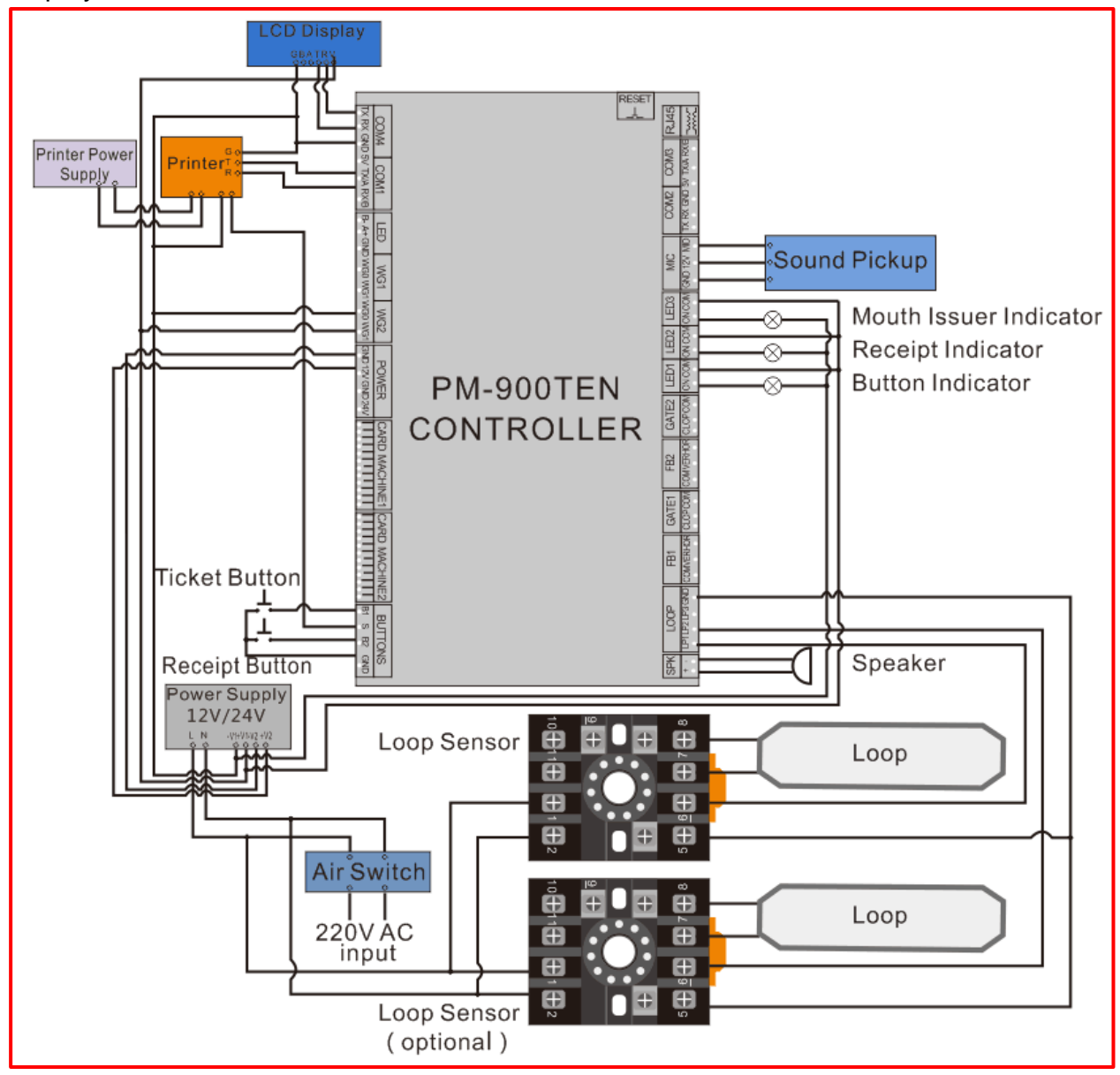

### **Exit Terminal Installation:**

The following photo is the wiring diagram of exit terminal, which has include PM-800 main parking controller, card collector, IC card reader of cabinet, IC card reader of card collector, LED cabinet display, amount display, long range parking reader, vehicle loop detector, push button, power supply; The cabinet LED display and amount display are RS485 interface, and all connect to the LED display interface.

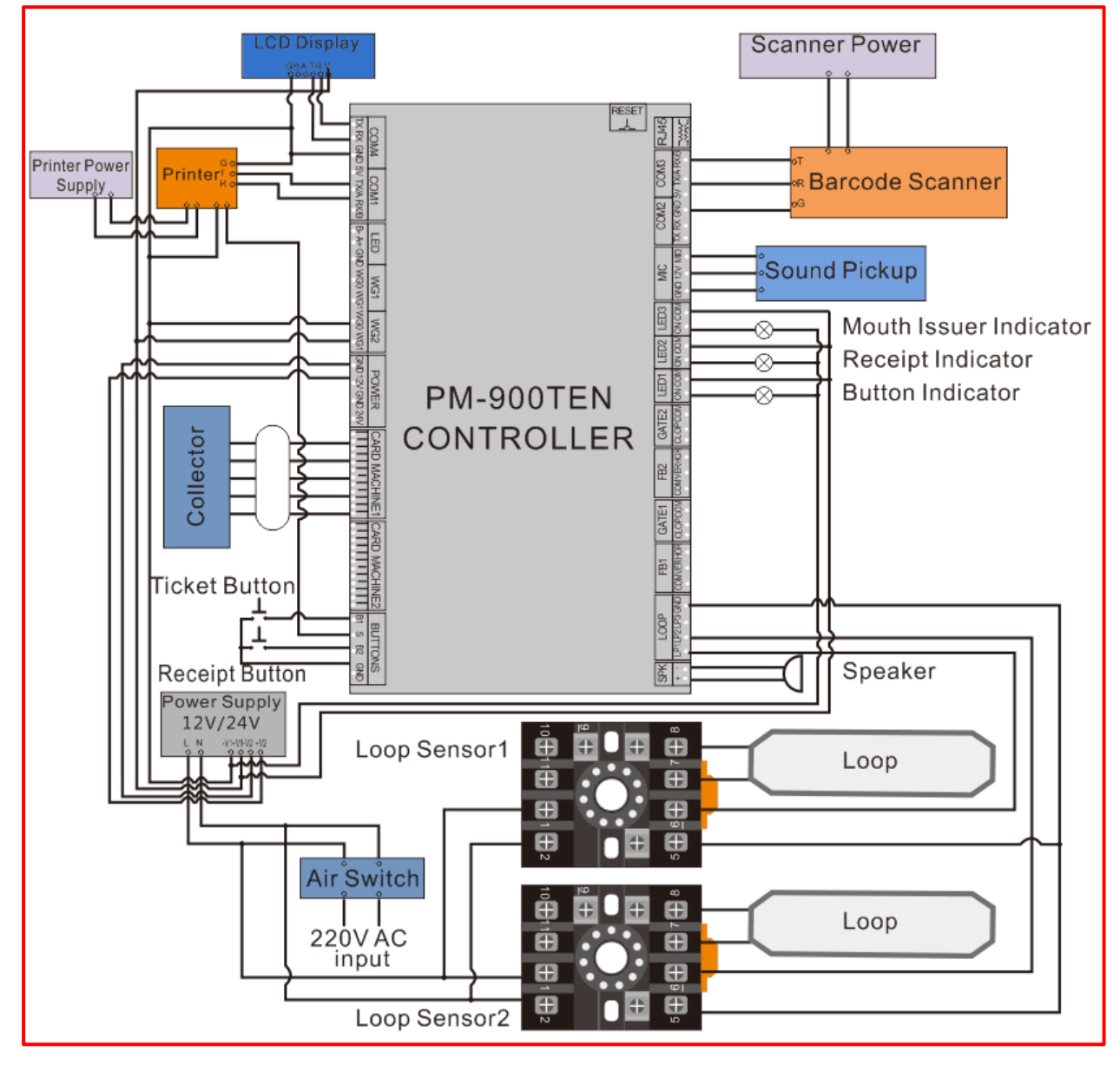

## **Outside Device Connection (Entry)**

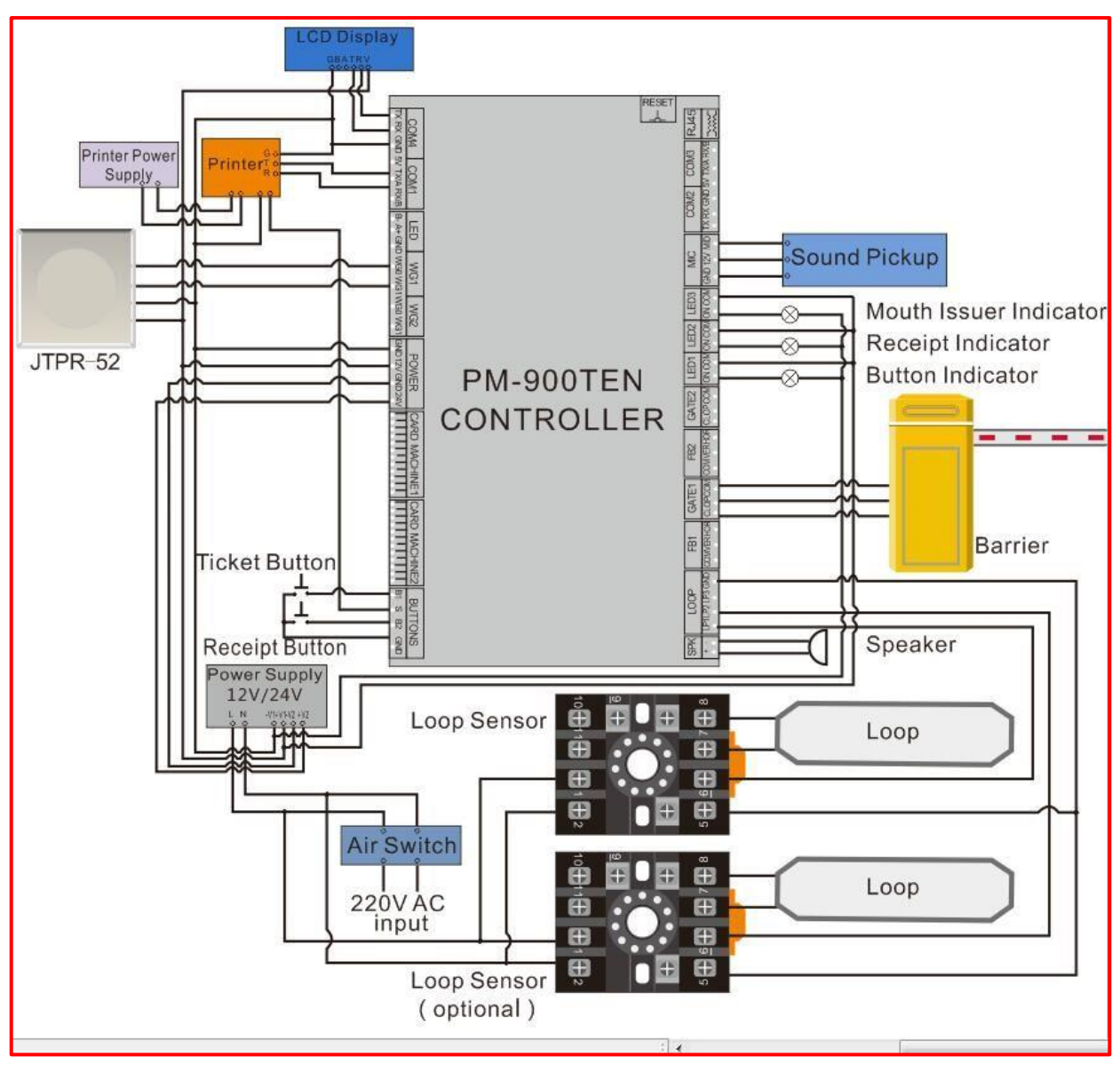

## **Outside Device Connection (Exit)**

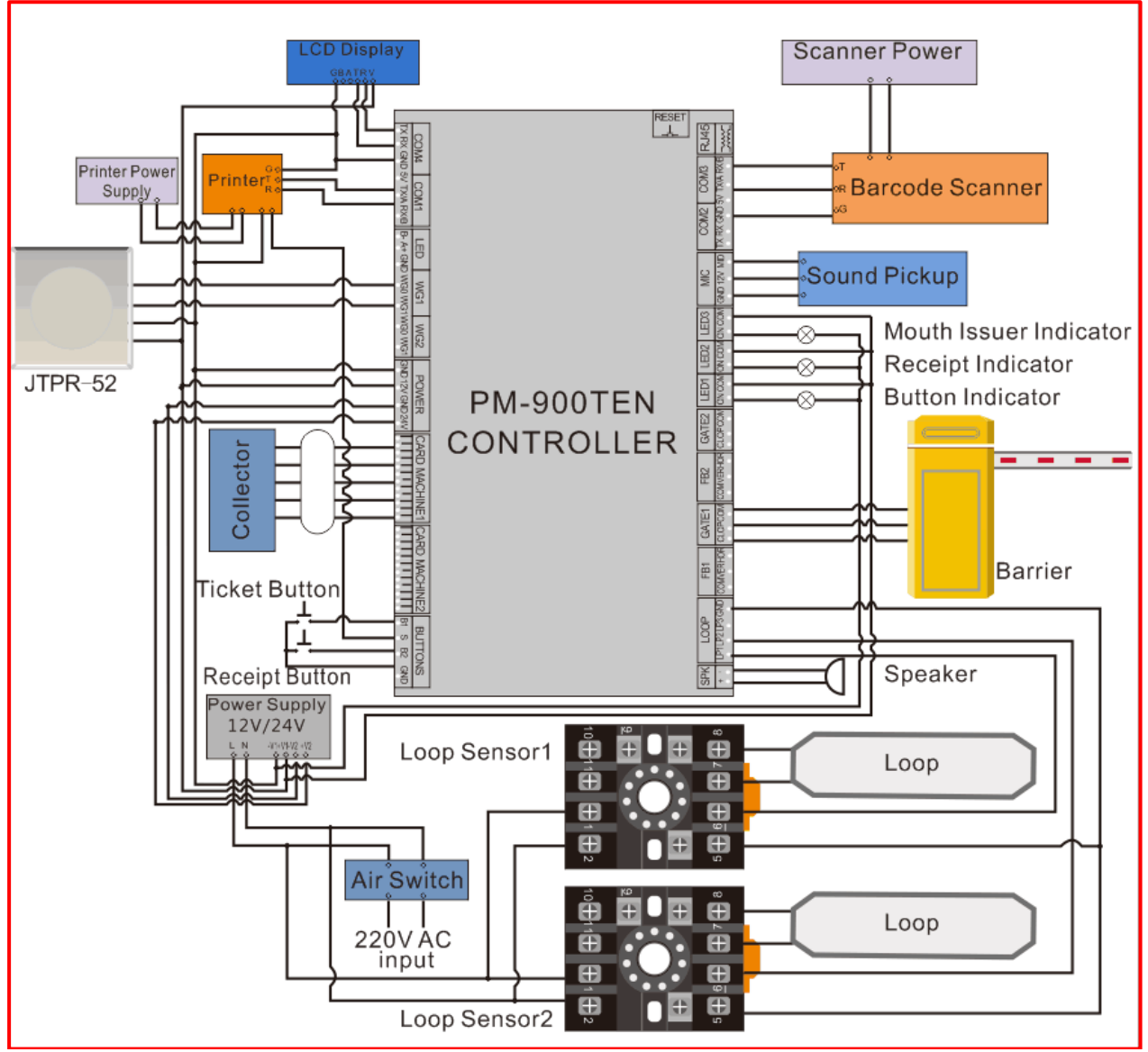

# **2. Traffic Island Wiring:**

The traffic island wiring size should be suggested as follows. All details please according to the customer's different application.

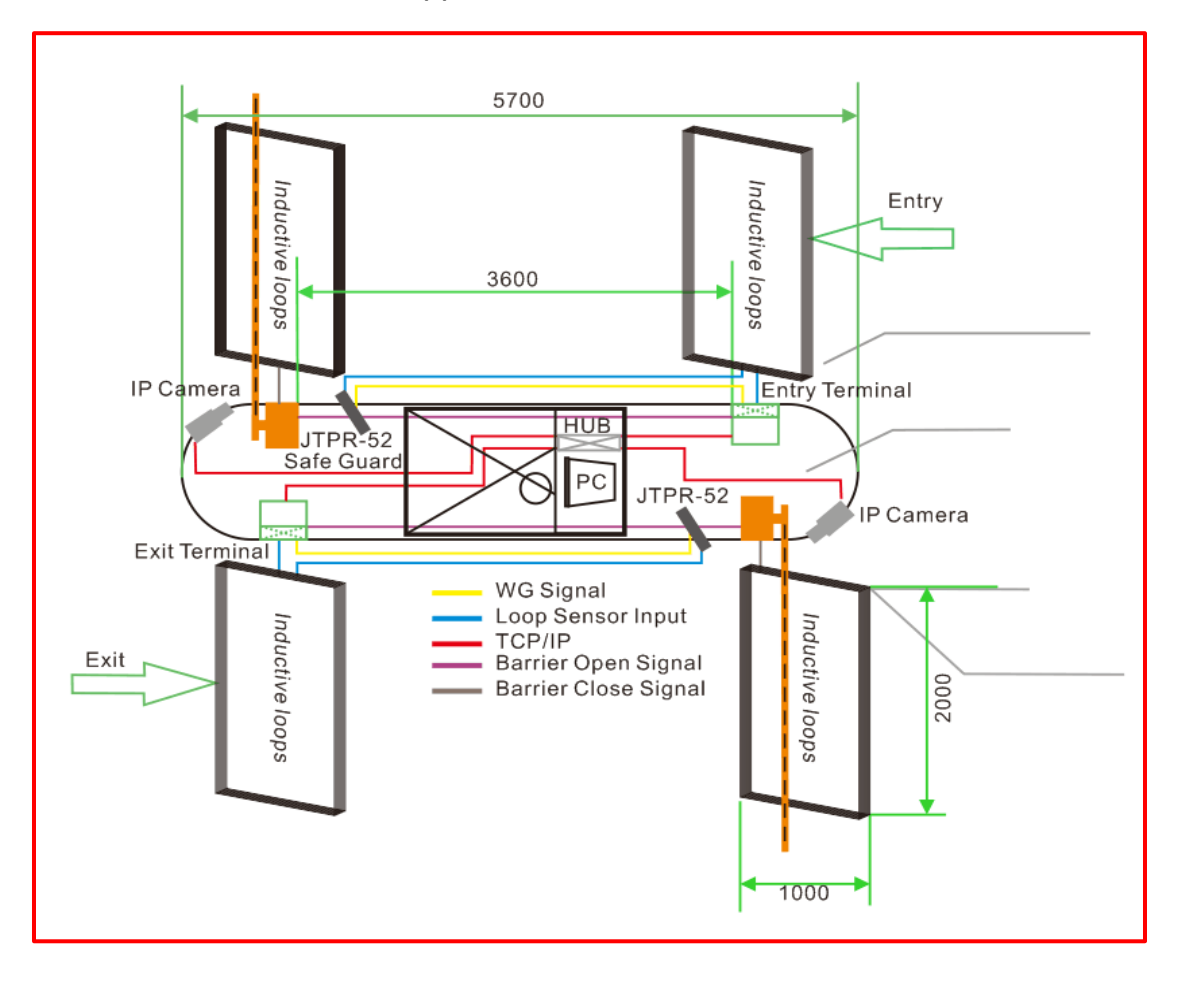

# **3. Terminal Machine (Exit/Entry) Installation:**

Before all the installation, please confirm the traffic island be built well and the five groups connection line be connected well;(1pcs AC220V power supply line, 1pcs network cable, 1pcs barrier control line with 6 cores; 1pcs loop detector connection line, 1pcs long range card reader connection line (optional)).Drilling hole in the right place of traffic island, and fixed the barrier gate and terminal on the ground by expansion Screws.

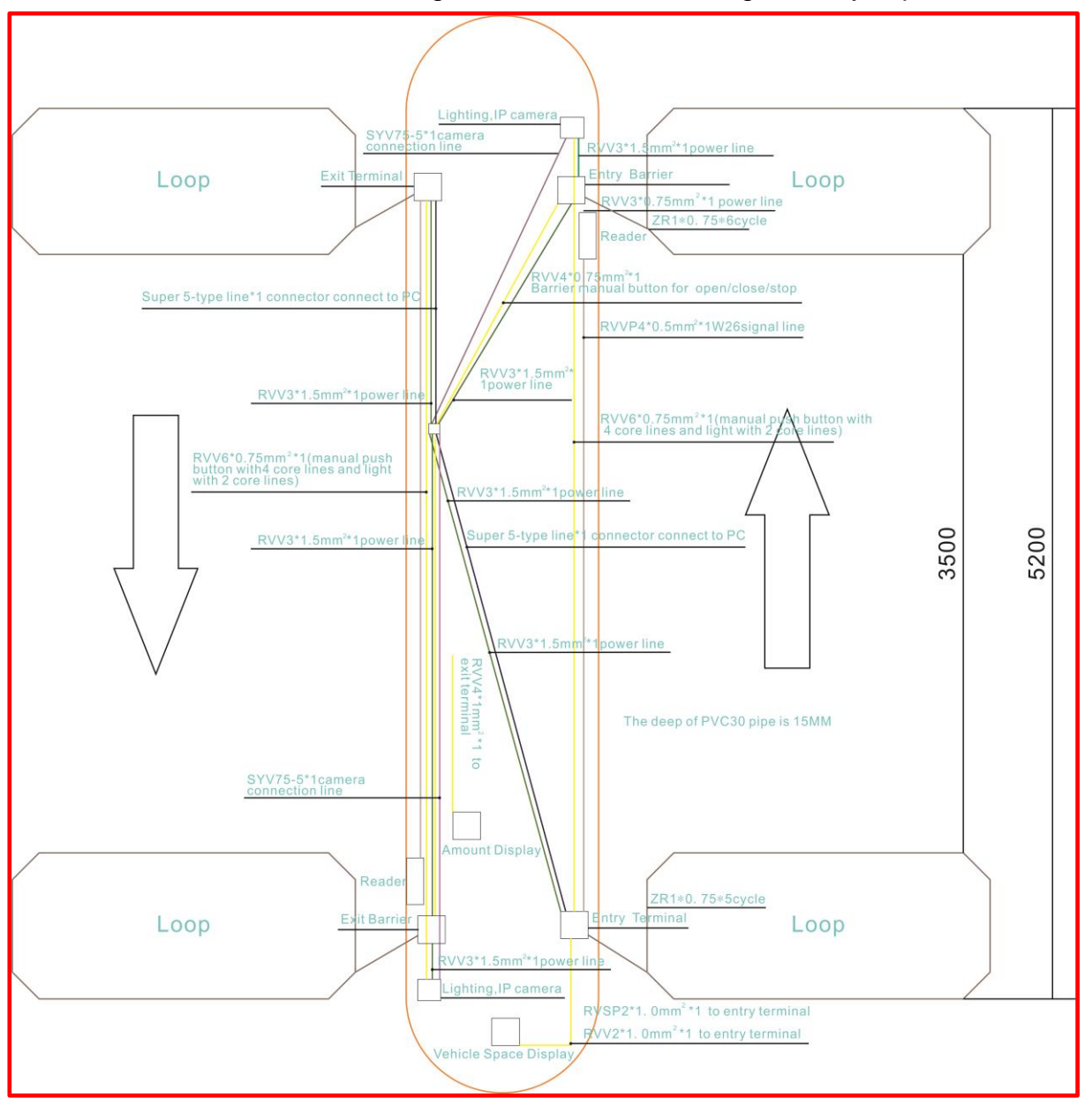

# **12. Terminal Machine Debugging**

After installed, please strictly in accordance with the following steps to debug.

## ◆ Assembly part checking

Visual inspect all assembly parts which inside of the barrier gate and terminal machine in good condition or not, and the anchor screws working loose or not.

## **Visual inspect all connection line before power on**

Checking all assembly part connection including (exit/entry terminal machine. barrier gate, long range reader, PC),and checking all output /input connectors working loose or not; If wrong connection or in loose condition, please re-connection and make sure that the connector contact is good.

Please use the link tester to test the network cable, and use the multimeter testing the power supply input/output terminal whether there is a short/open circuit or not after visual inspect.

#### **All device Testing After Power on**

- $\downarrow$  Firstly check all connection without short/open circuit and then observe the red power supply indicators of all accessories are in "on" condition or not after power on, if all indicators turn on that mean power supply work in normal.
- $\downarrow$  The parking controller is power on, the power supply indicator is normally on; and the operation indicator D1 will flashing. Usually will be accompanied by a buzzer and communications lights flashing when power on, If the buzzer always alarm and communication has been flashing, you need to check controller and software connection is well or not. If the controller cannot be connected to the Internet, please check the controller indicator is normal (green light is normally on, yellow light is flashing)
- $\ddot{\phantom{a}}$  When the vehicle loop detector is power on, it will input the signal for detection. Put a metal plate on the loops after connection the induction loop to the vehicle loop detector. The green indicator of vehicle loop detector is turn on, and same time D3 indicator of PM-800 parking controller normally on and with the voice prompt which means the vehicle loop detector connection and loop input signal is right. Remove the vehicle plate, the green indicator will turn off and meanwhile the D3 indicator of PM-800 controller with turn off and which means the vehicle loop detector and induction line connection is right. Or else please checking the loop detector and induction line connection is correct or not.
- ↓ Barrier gate connection testing. According to the PM -900 parking controller panel screen printing instructions for connecting the barrier gate and controller. Pressing the barrier controller three buttons open/close/stop to testing barrier working status is normally or not.
- $\bigstar$  Barcode ticket printer testing details

The barcode printer will auto-checking the printer working status after power on, and give the ticket skip command with position adjustment automatically.

It is a new type thermal printer with high printing speed, good reliability, low noise, clear printing but without color tape, it can remove the daily maintenance problems.

- Details:
- Temperature:Working temperature:0 − 55°C;Storage temperature: -25 − 70°C (without printing ticket)

◆ Humidity: Work humidity:10 − 80 % RH (No condensation)

(80 %RH must be 34°C), Storage: 10 − 90 % RH (without printing ticket)

 $\blacklozenge$  Power Supply: DC +24.0 V  $\pm$  2.4 V

## **Attention:**

Nor for any pin more than maximum absolute rating current and voltage

If put more than the maximum absolute rating voltage or current is too large and current flows through the device which may cause thermal damage.

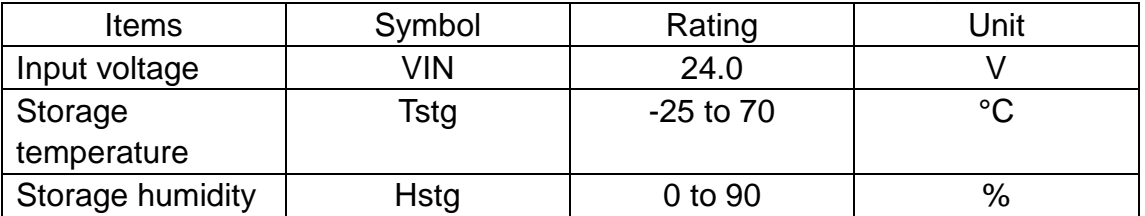

Operate the printer in following status:

#### **Working status recommend**

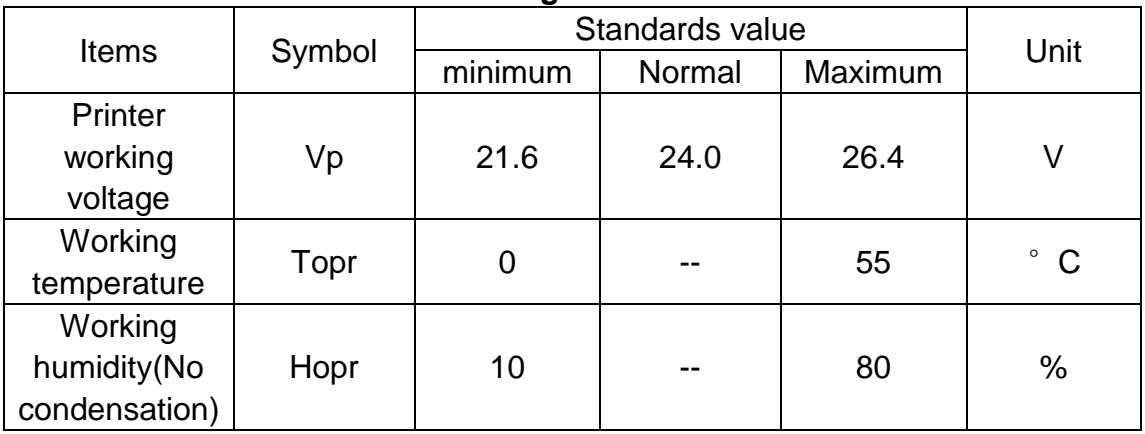

Shall not use the power short circuit any output pin.

Using a low impedance power short circuit output pins may be due to the large current lead to thermal damage.

◆ The paper clips and so on conductive material must not be dropped onto the circuit board.

Short circuit on the circuit board pins may be due to the large current lead to thermal damage

◆ Make sure to use the designated cable connection device

Incorrect connection may cause fire or lighter.

◆ Never remove or modify the product

Improper for this product changes may cause damage, fire or electric shock

- ◆ Shall not be used in high humidity or a lot of dust.
- Excessive moisture and too much dust, it might damage the equipment, fire or lighter.

## **Button and indicator:**

◆ paper skip button

Type: Auto-drive in button

In the following status the paper skip button will not work:

- ① Button function be forbidden;
- ② No ticket be detected by sensor;
- ③ Head up bar lift

◆ Indicator 1) POWER LED: Green ON: Voltage stability OFF: Voltage instability 2) PAPER OUT LED: Red ON: Paper finished or paper will finished. OFF: with paper (Normal situation) Flash: Self-check standby status 3) ERROR LED: Red ON: Offline OFF: Work normal Flash: Error

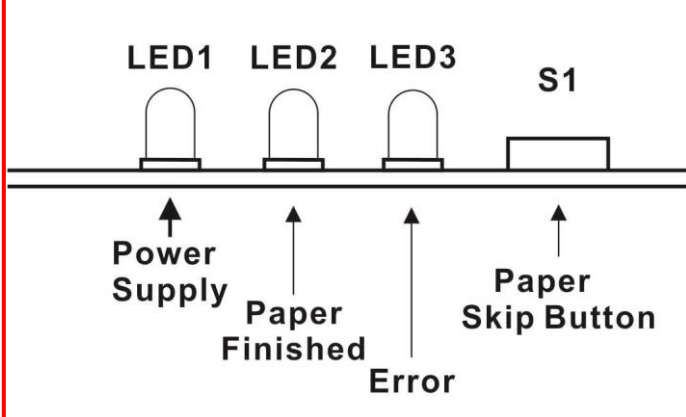

The barcode printer will auto-checking the printer working status after power on, and give the ticket skip command with position adjustment automatically.

## **3. Modify IP address of the controller**

After debugging the devices, please install the server software on the computer, then add the controllers on server management software, and assign the IP address of each controller. After adding controller on the server management software, you need to modify the IP address of the controller and the server IP address.

Specific methods: input the IP address of the controller on the GOOGLE browser or Internet explorer browser(After controller PM - 800 connect to power, LED panel will scroll display the IP address of controller and server IP address, if you don't have viewing screen, please revert the IP address to 192.168.8.99 before login). Then modify the IP address of controller according to clew after login.

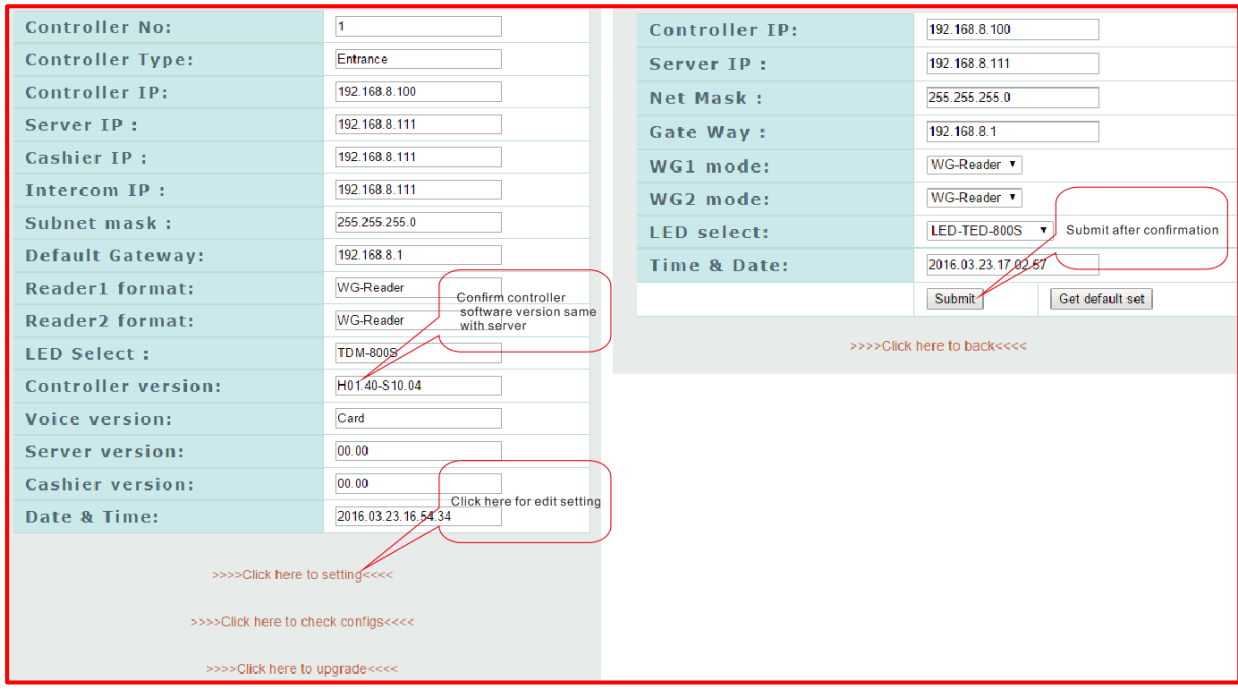